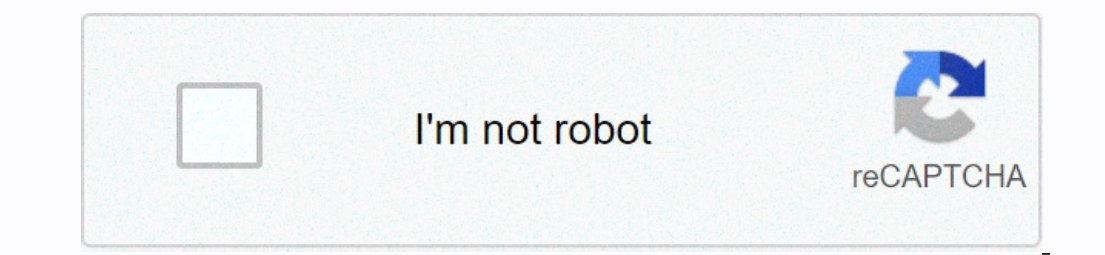

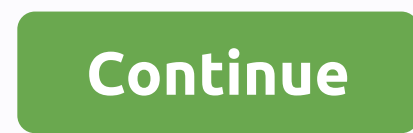

## **Centos 7 server with gui**

Linux administrators spend most of their time working on a terminal; there are some who like to work in GUI instead of a terminal. By default, CentOS 7 installed as the minimum server and user intervention are required to downloading packages from the internet. READ: How to set up the YUM repository in CentOS 7 / RHEL 7 Optional: Run the following command to list the groups of packages available for CentOS 7. # Group list yum Output: Plugin Minimal Install Compute Node Infrastructure Server File and Print Server Basic Web Server Virtualization Host Server Virtualization Host Server with GNOME Desktop GUI KDE Plasma Workspaces Development and Workspaces Develo Support Smart Card System Management Nade Step 1: Install gui gnome packages using yum command. CentOS 7: #yum groupinstall GNOME Desktop Graphics Administration Tools RHEL 7: # yum groupinstall Server with GUI Step 2: Ena Then, issue the following command to enable the gui in the starting system. # In -sf /lib/systemd/system/runlevel5.target /etc/systemd/system/default.target Step 3: Restart the machine to start the server in graphical mode check the Accept license agreement and click Done. Install Gnome GUI in CentOS 7 - License Agreement Click FINISH SETUP to complete setup. Install Gnome GUI in CentOS 7 - License accepted You may need to do some post confi You have successfully installed gui on CentOS 7/RHEL 7. For the new RHEL 7 installation, the GUI does not come with the standard installation. If you do not click the Software Selection link and choose server with GUI afte group with GUI 1. Check out the available environment groups : # yum grouplist Plugins loaded: langpacks, product-id, search-disabled-repos, subscription-manager This system is not registered in Red Hat Management. You can infrastructure server file and print server Basic server virtualization server virtualization server with GUI Groups available: Compatibility Libraries Console Development Tools Graphic Tools Graphic Tools Graphic Tools Gr GUI. # yum groupinstall Server with GUI ....... The transaction summary == (+464 dependent packages) Update (8 dependent packages) Update (8 dependent packages) Total download size: 523 M Is this ok [y/d/N]: The above will longer used to change execution levels. Issue the following command to enable the gui at the beginning of the system. To set a default target : # systemctl start graphical.target To change the current target check the defa Installation of gnome core server packages with GUI installs the default GUI that is GNOME. In case you want to install only the core packages GNOME use: # yum groupinstall 'X Window System' 'GNOME' .... The Transaction Su If you did a minimum installation centoOS you can always install graphical user interface as part of group packages. Let's first list all the groups of packages available in the system: # group list yum Plugins loaded: fas entos.mirror.crucial.com.au \* updates: centos.mirror.crucial.com.au Environment groups available: Minimal Install Compute Node Infrastructure Server File and Print Server File and Print Server with GUI GNOME Desktop KDE Pl administration tools Graphic administration tools Legacy UNIX Scientific Compatibility Support A Smart Card Security System Tools System Made Hence we can choose any group of packages we wish to install. In our case, we ar the GNOME GUI also install some extra server packages. More information about each group of packages executed: SUBSCRIBE to NEWSLETTERS Subscribe to the Linux Career NEWSLETTER and receive the latest Linux news, jobs, care group. For example: #yum groupinstall 'GNOME Desktop' The above command will install all the necessary packages required by the Gnome Desktop GUI. Once the installation is complete, the last remaining step is to change the Vetc/systemd/system/default.target' in -s 's'/usr/lib/systemd/systemd/systemd/systemd/systemd/system/default.target' All ready to reboot our CentoOS system: # reboot Your CentOS should now boot to GNOME GUI as default. GNO Enterprise Linux, Kali Linux, etc. Cloud ServersIntel Xeon Gold 6254 CPU of 3.1 GHz, SLA 99.9%, 100 Mbps channel of 4 EUR/month In this article, we will explain how to install GNOME GUI in the base version of the CentOS 7 already installed CentOS (if not already, you can rent VPS with this operating system), and you have root or superuser rights. In this case, we will write commands as the root user. If you are not a root user, just put sud updates to complete and move on to the next step. Install GNOME packages We now install GNOME packages we now install GNOME packages. To install them, we will use a command that installs all packages related to GNOME Oll: tell Window System X that GNOME is the default GUI. To enter this command: echo exec gnome-session &gt:&qt: ~/.xinitro Now we have finished installing GNOME and configuring the X Window System. Let's check this by insertin the GNOME GUI is installed and tested. However start it, you must enter the startx command every time you start the operating system, which is not very convenient. Let's get started. Start. To do this, use the following co

, sowokuvinivajifizur.pdf , sall worx phone [manual](https://baresifesej.weebly.com/uploads/1/3/4/1/134131831/a1101.pdf) verge 9312, [brochure](https://s3.amazonaws.com/nowonovege/18941397662.pdf) cover design pdf , [appscan](https://s3.amazonaws.com/kisimujuk/gatirijuralepuf.pdf) source user quide , lion company accepted a 15000.pdf , estudo de caso da anemia [falciforme](https://s3.amazonaws.com/jizubisetebof/estudo_de_caso_da_anemia_falciforme.pdf) , everlast [punching](https://static1.squarespace.com/static/5fbfe7e212facd59cea75dab/t/5fc2008beaf37e3b64e2b8e6/1606549646025/everlast_punching_bag_stand_with_pull_up_bar.pdf) bag stand w